# finale.

### Quick Reference Card

Finale for Windows

#### **File menu**

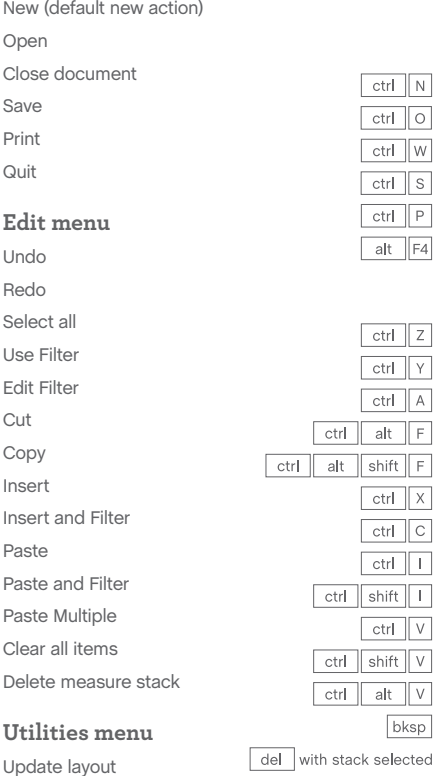

del with stack selected

Transpose down one step diatonically

Transpose up one step diatonically Transpose down octave diatonically Transpose up octave diatonically Lock systems Unlock systems Fit measures dialog box Apply Note Spacing  $\sqrt{2}$ Apply Beat Spacing Move to previous/next system

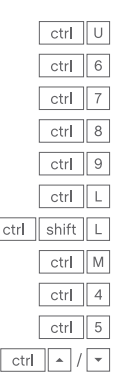

#### **View menu**

Switch between Page and Scroll Views Studio View

Zoom in  $ctr$   $E$ Zoom out ctrl shift E Custom zoom 1  $ctr$  = Custom zoom 2  $ctr$   $\boxed{-}$ Custom zoom 3  $ctrl$  1 View at *x* %  $ctrl$  2 Fit in window  $ctr$  3 Fit width  $ctr$  0 Change layer  $ctrl$  [ **Window menu**  $\left| \right|$  ctrl  $\left| \right|$  1 alt shift  $1 - 4$ Show/hide Score Manager Show/hide Mixer Switch between windows  $ctr$ ctrl shift M **Playback/General**  $ctr$   $\tan$ Play Stop playback Play from measure alt  $D$  P Play individual staff alt  $D$ Scrub playback space click in staff Scrub individual staff shift space click in staff Select Yes in dialog box space hover  $ctrl$ Select No in dialog box ctrl shift space hover OK all open dialog boxes  $\sqrt{}$ Cancel all open dialog boxes  $\boxed{N}$ Define shortcut for tool ctrl click OK button Choose defined tool ctrl click Cancel button Document Options shift Function key (F2-F12) Apply metatool Function key (F2-F12) Program metatool

 $ctr$  alt  $A$ Add again (most recent marking)<br>
Press number/letter + click Switch to Selection tool

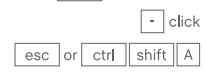

shift number/letter

### Keyboard Shortcuts

### **Navigation**

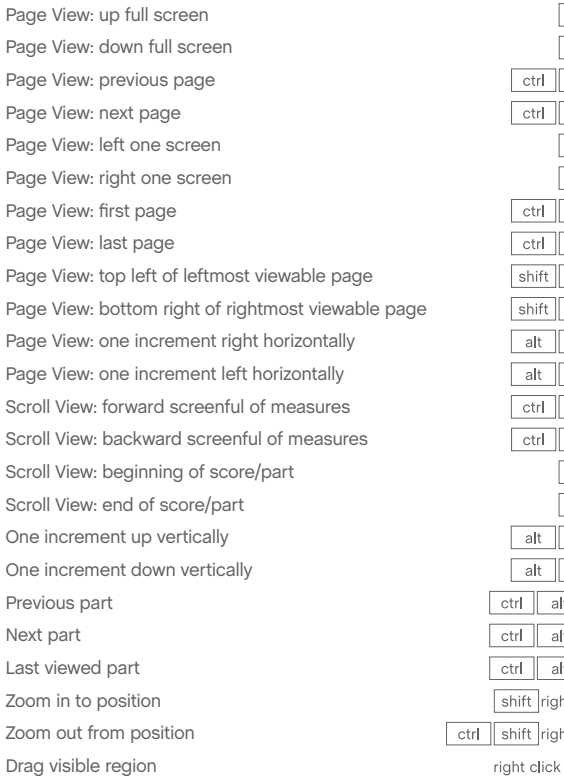

### **Selection tool**

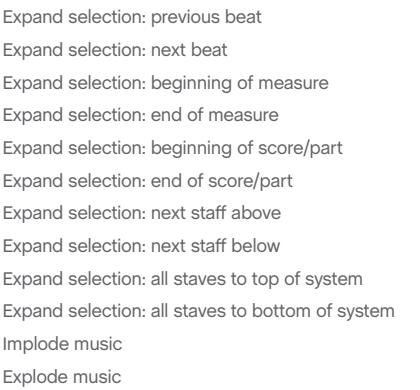

### **Smart Shape tool**

Flip selected slur or bend direction Set selected slur or bend direction to automatic Move between primary/secondary handles Hide secondary handles

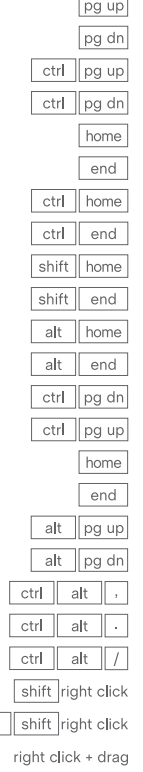

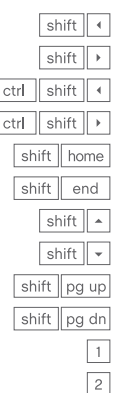

 $\sqrt{2}$ 

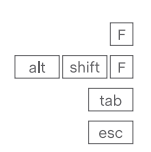

### **Expression tool**

Move expression without changing attachment point Add selected expression to staff above Add selected expression to staff below Add selected expression to all staves to top of system Add selected expression to all staves to bottom of system Add selected expression to all staves in system

Add selected expression to specific staves

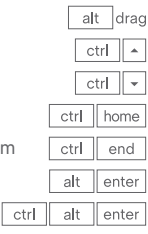

### **Lyrics tool**

Type Into Score: previous verse/chorus/section Type Into Score: next verse/chorus/section Adjust Syllables: left justify syllable Adjust Syllables: center justify syllable Adjust Syllables: right justify syllable Adjust Syllables: align syllable to left Adjust Syllables: center syllable horizontally Adjust Syllabels: align syllable to right

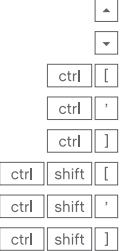

### **Text tool**

Left justify in text block Center justify in text block Right justify in text block Full justify in text block Forced full justify in text block Align text block to left Center text block horizontally Align text block to right Align text block to top Center text block vertically Align text block to bottom Format text: bold Format text: italic Format text: underline Decrease text size Increase text size Line spacing Standard frame Custom frame Frame attributes Character settings Insert symbol: flat Insert symbol: natural Insert symbol: sharp Insert page number

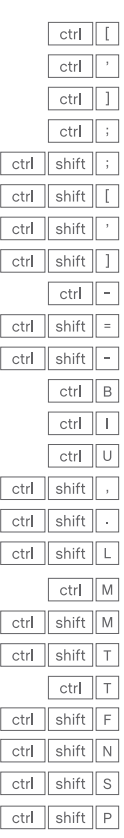

### Speedy Entry step time entry with MIDI

### **Normal entry (changing durations)**

**enter note**: hold pitch and press 1–8/CTRL+0 **enter rest**: press 1–8/CTRL+0

### **Additional Commands**

£٤

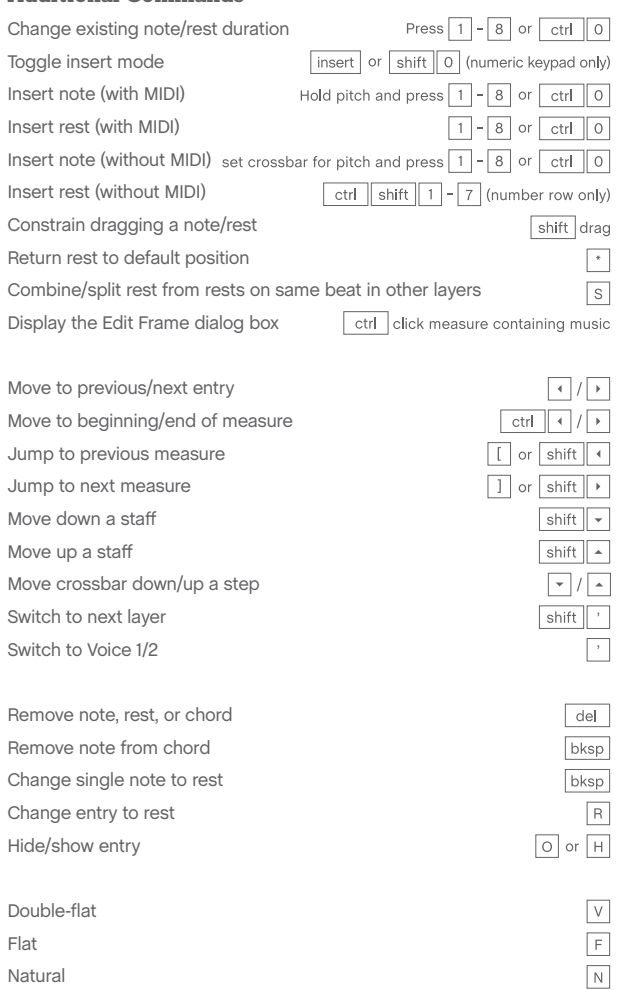

### **Hands-free entry (constant duration)**

**enter note**: with caps lock, press 1–8 and play pitch **enter rest**: press 1–8 and play any 3-note ½-step cluster

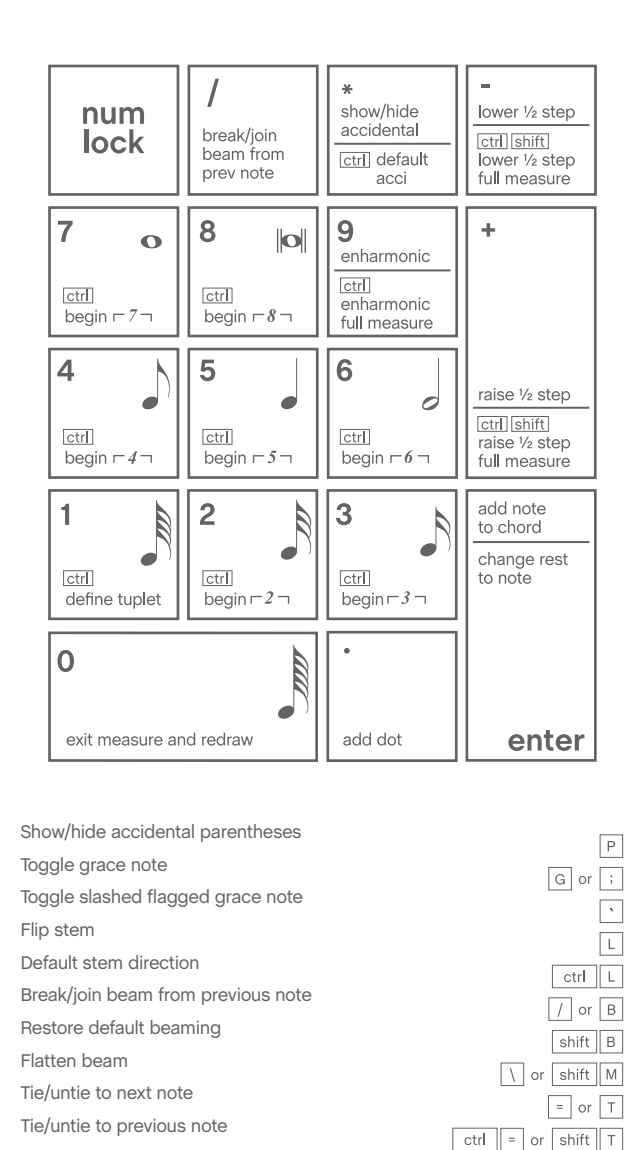

ctrl

 $|$  ctrl  $|$  shift  $|$  F

### **Tutorial Support**

Sharp Double-sharp Lower by a half-step Raise by a half-step Show/hide accidental

Comprehensive help is always available by choosing **Help** > **User Manual.** 

For additional learning resources and solutions to common Finale questions, visit our Support Portal at finalemusic.com/support. There, you can also contact our support team through email or web-based cases.

s |

 $\overline{x}$ 

 $\boxed{-}$  or  $\boxed{\text{shift}}$   $\boxed{F}$ 

or shift

 $\boxed{+}$  or  $\boxed{\text{shift}}$ 

Flip tie

Default tie direction

### Speedy Entry step time entry without MIDI

Uncheck **Speedy** > **Use MIDI Device for Input**

### **Using the onscreen crossbar**

Æ

**enter note**: position crossbar for pitch and press 1–8/CTRL+0 **enter rest**: press CTRL+SHIFT+1–7 (number row only)

### **Using the keyboard (with caps lock)**

**enter note**: specify pitch (see below) and press 1–8/CTRL+0 **enter rest**: press CTRL+SHIFT+1–7 (number row only)

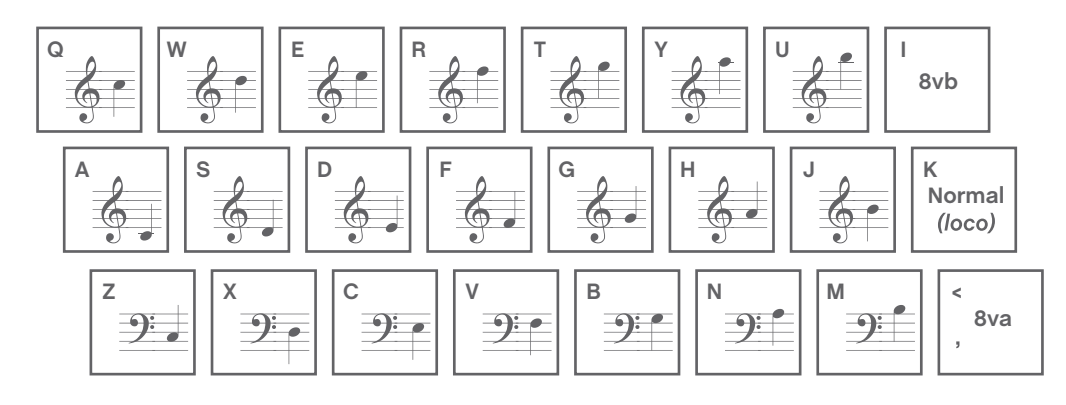

## Simple Entry

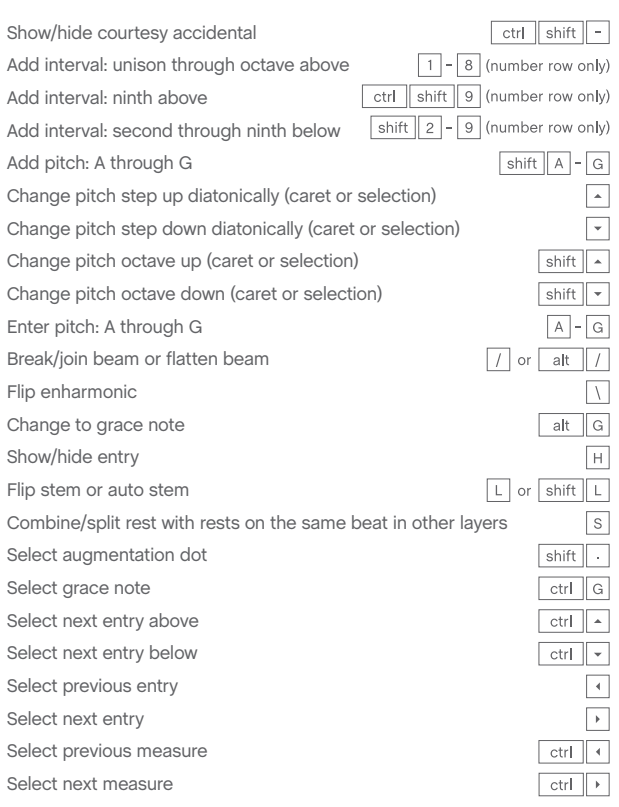

### Numeric keypad commands

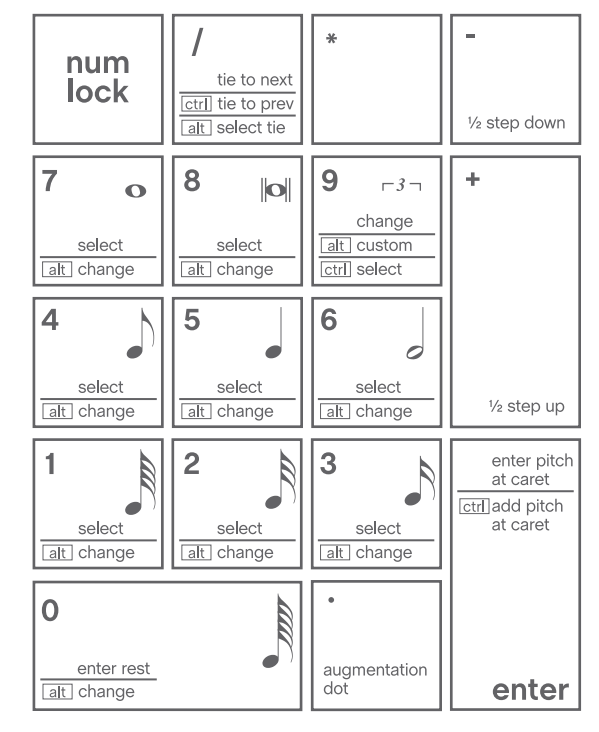